## **Docupace Compatibility View Issue**

*This guide corrects a compatibility view issue with Docupace for Internet Explorer users only . If you click on the retrieve tab in Docupace and everything is missing and requires you to scroll to find SSN/TIN, Last Name, First Name or Household, the following steps will correct your issue:*

1. Select settings ( $\frac{1}{2}$  icon in the upper right hand corner) in Internet Explorer and then select 'Compatibility View settings':

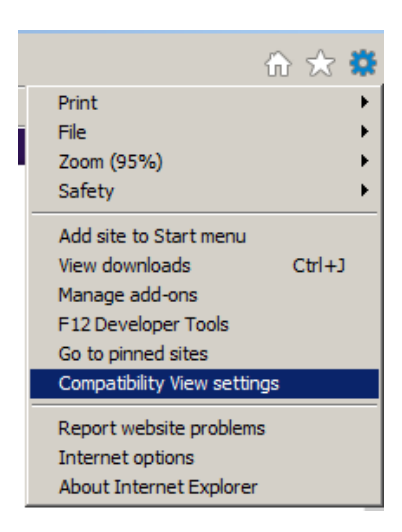

2. A pop out window should appear on your screen and you will need to add the web address of \*paperout.com to the list:

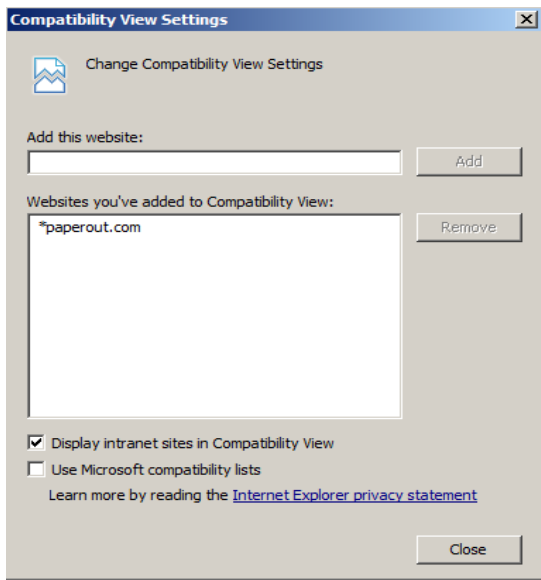

3. Your retrieve tab should be back to its normal view. If this does not work, please contact Nick Olendorf at [nicko@investment-planners.com.](mailto:nicko@investment-planners.com) Thank you.